### **各種申請システム**

#### **初期設定**

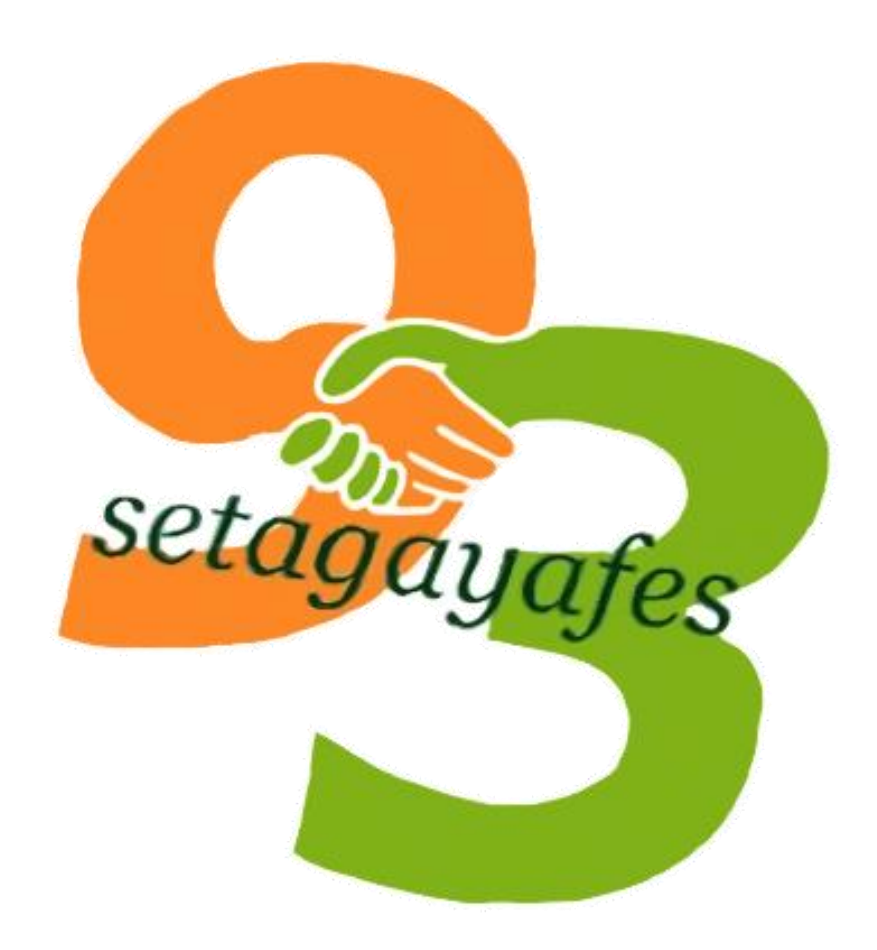

#### **はじめに**

今年度は参加団体の利便性の向上のために今までのGoogle Form

とは異なるシステムを導入しました。

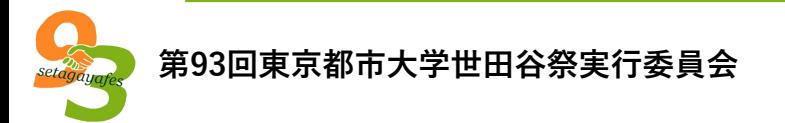

#### **利用開始までの流れ**

以下の手順で各種申請システムが利用できるようになります。

1. 参加登録フォームより参加登録を行ってください。

登録期限:2022年6月8日(水)まで

URL:<https://apply.setagayafes.org/apply-alt/>

2. 7月上旬頃に世田谷祭実行委員会より2通のメールを送信します。 送信するメールは次のページで説明します。

**参加団体番号通知メール(1通目)** 右のような参加団体番号通知 メールを送信します。 ※このメールは公式Webページ の一部ページで利用するパス ワードが記載されています。

参加団体番号通知 受信トレイ×

世田谷祭実行委員会参加団体担当 To 白分 ▼ A-00 世田谷祭実行委員会 代表者:代表者名様

お世話になっております。 世田谷祭実行委員会参加団体担当のooです。

第93回東京都市大学世田谷祭へご参加いただきありがとうございます。 参加団体番号の通知、公式サイト「各種申請」、夏の説明会についてご案内いたします。

参加団体番号通知について 世田谷祭での運営で使用する参加団体番号を通知いたします。

【参加団体番号】  $A-00$ 

【団体名】 世田谷祭実行委員会

この参加団体番号は、世田谷祭に関するすべての行事で使用いたします。 お忘れにならないようお願いいたします。

**第93回東京都市大学世田谷祭実行委員会**

**ログイン情報通知メール(2通目)** 右のようなログイン情報通知メー ルを送信します。

各種申請システムにはこのメール

の情報を利用します。

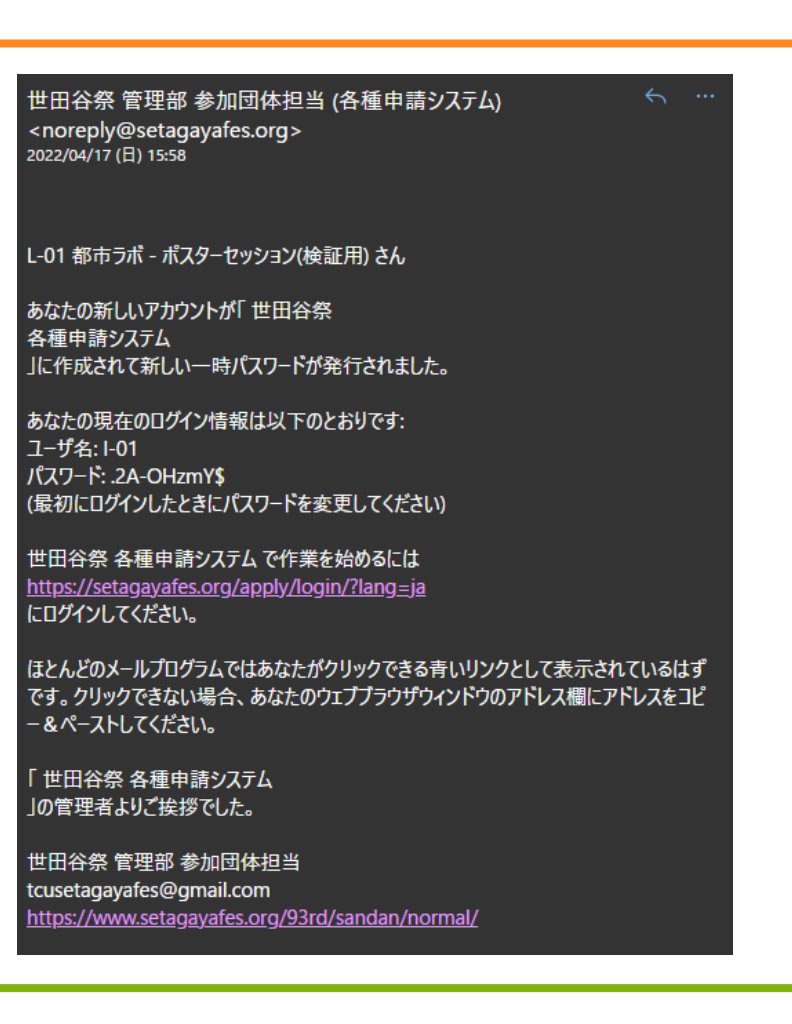

**メールを受け取ったら(今年度はこの手順は不要です)**

以下の手順で各種申請システムが利用できるようになります。

1. 以下のURLよりメール記載のIDとパスワードを利用してログインし てください。

URL:<https://apply.setagayafes.org/apply/>

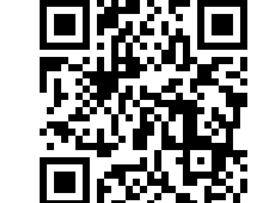

2. パスワード変更画面が表示されるため、パスワードを変更してくだ さい。

**コースの参加(1) (今年度はこの手順は不要です)**

以下の手順で各種申請システムが利用できるようになります。

以下のURLよりメール記載のIDとパスワードを利用してログイン

してください。

URL:<https://apply.setagayafes.org/apply/>

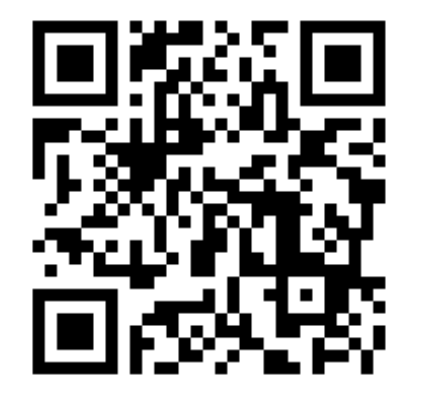

#### **コースの参加(2) (今年度は この手順は不要です)** ログインすると右のような画面が表示され ます。

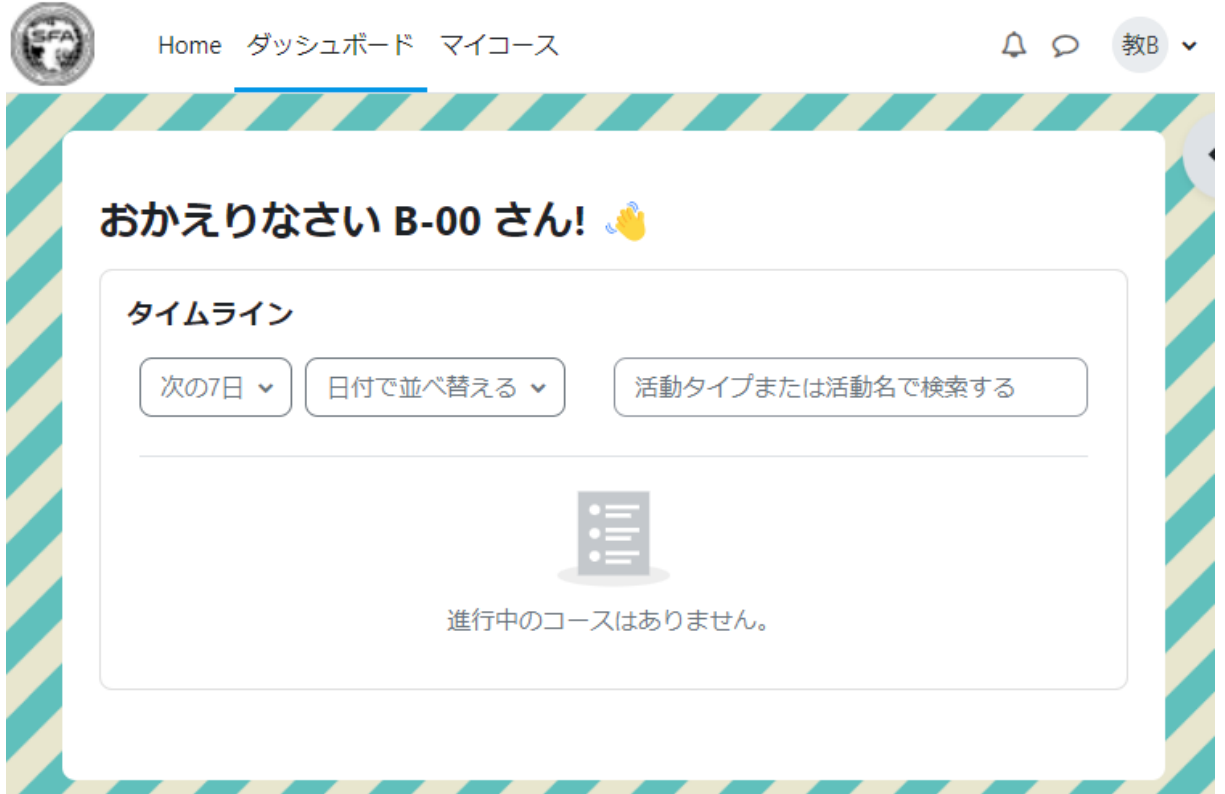

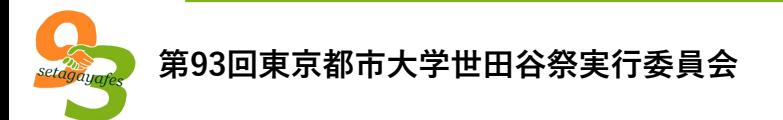

**コースの参加(3) (今年度は** Home ダッシュボード マイコース ΔΟ **この手順は不要です)** おかえりなさい B-00 さん! ● この画面の左上にある「Home」をクリック タイムライン してください。 活動タイプまたは活動名で検索する 次の7日 > 日付で並べ替える > 進行中のコースはありません。

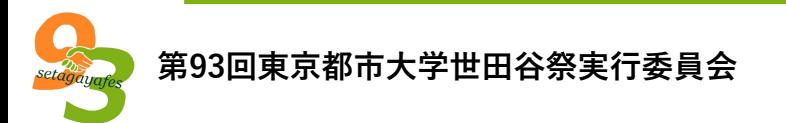

**コースの参加(4) (今 年度はこの手順は不 要です)** この画面の「第93回世田谷祭」 をクリックしてください。

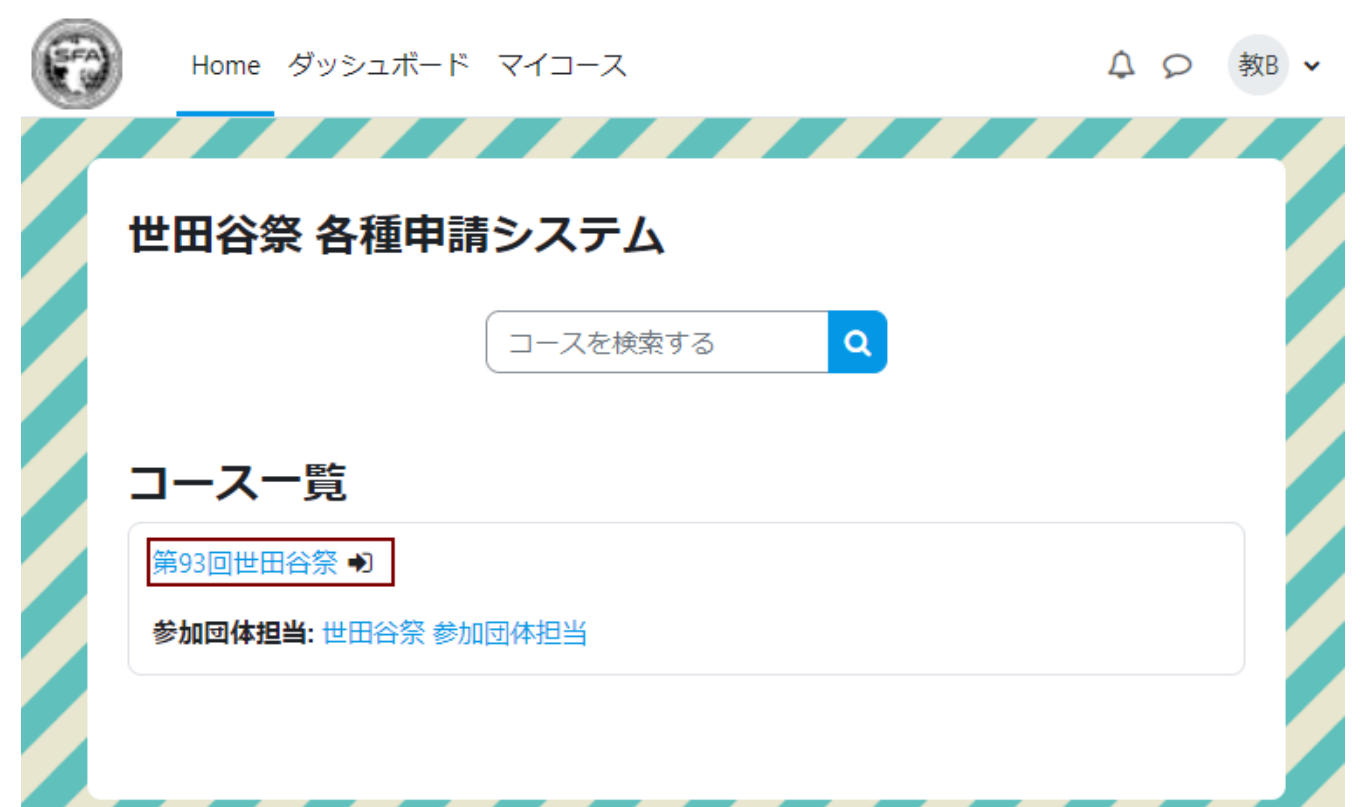

#### **コースの参加(5) (今年度はこの手**

#### **順は不要です)**

右のような画面が表示されるため、「私を登録する」

をクリックしてください。

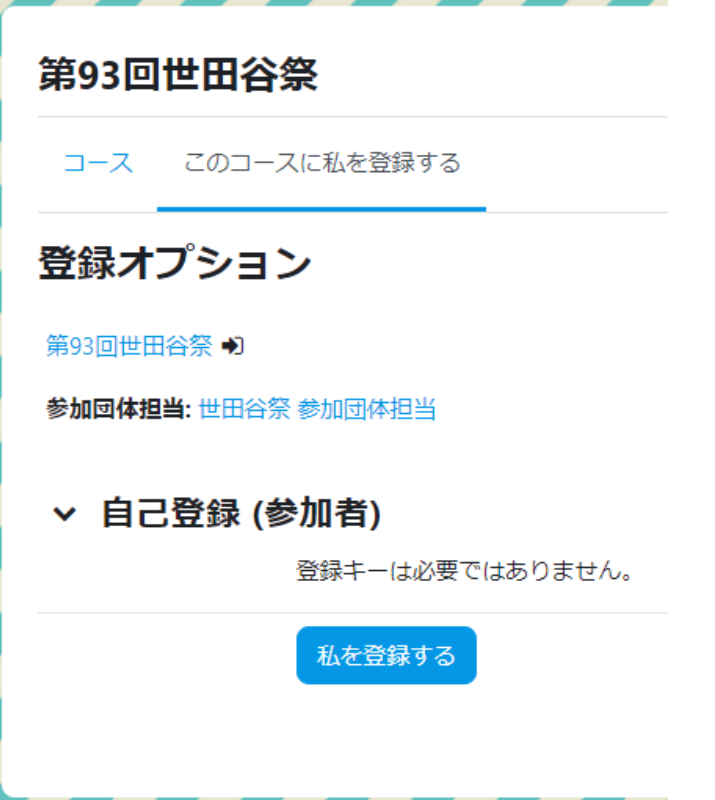

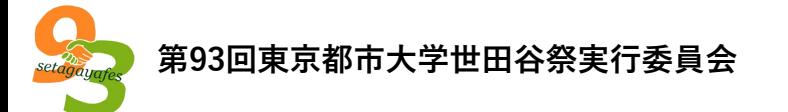

#### **コースの参加(6) (今年度はこの手順は 不要です)**

右のような画面が表示されると、

コースの参加は完了です。

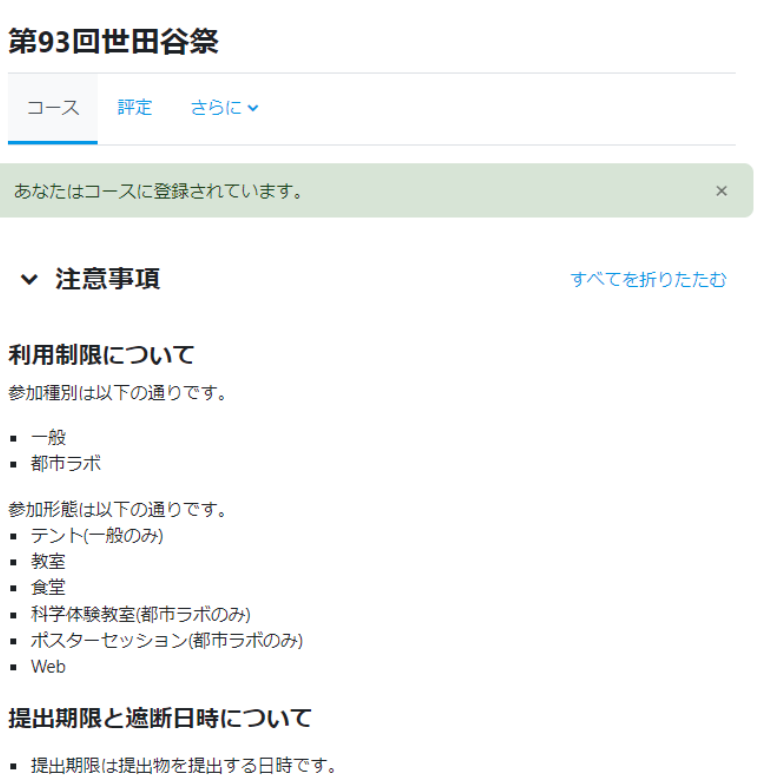

- 提出期限を過ぎた場合は提出状況に「遅延提出」の表示がされます。 ■ 遮断期限は提出物の受付を終了する日時です。
- 遮断期限を過ぎた場合は原則、提出物を受け付けることができません。

**第93回東京都市大学世田谷祭実行委員会**

#### **参加済みコースの利用(1)**

ログインすると右のような画面が表示されま す。

```
この画面で「マイコース」をクリックしてく
ださい。
```
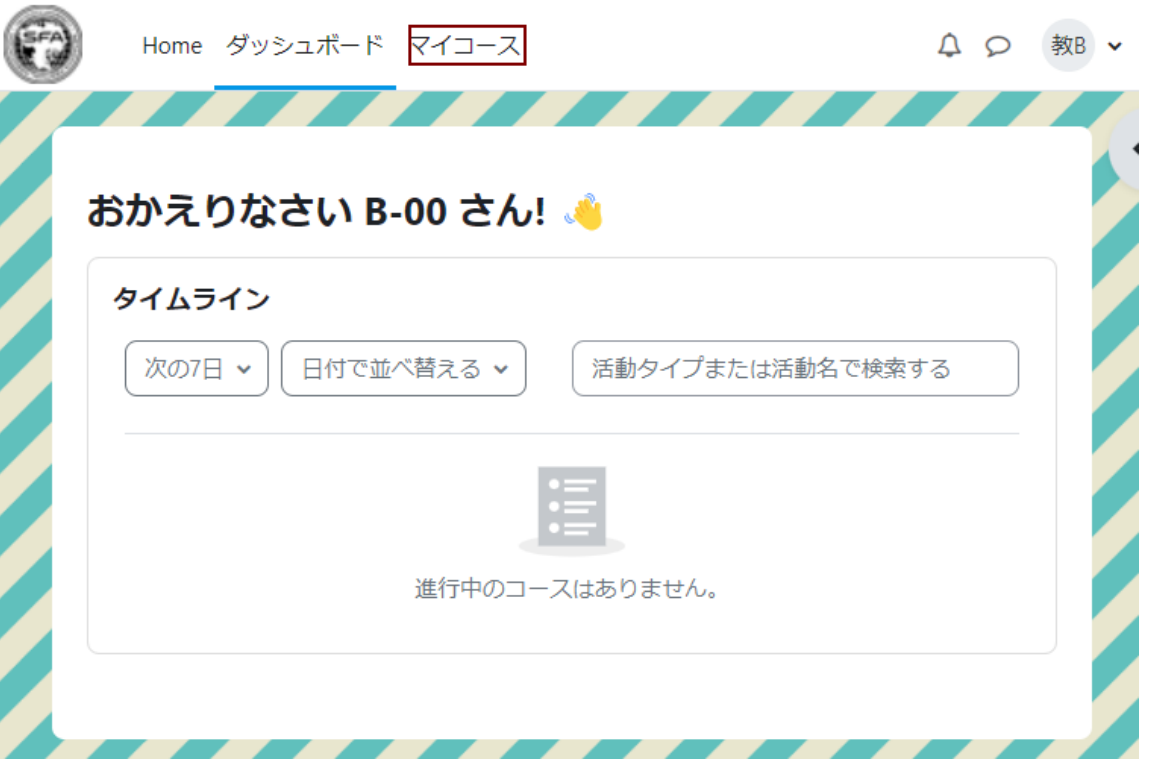

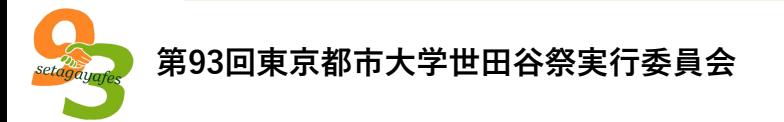

#### **参加済みコースの利用(2)**

右のような画面が表示されます。

この画面で「第93回世田谷祭」をクリック してください。

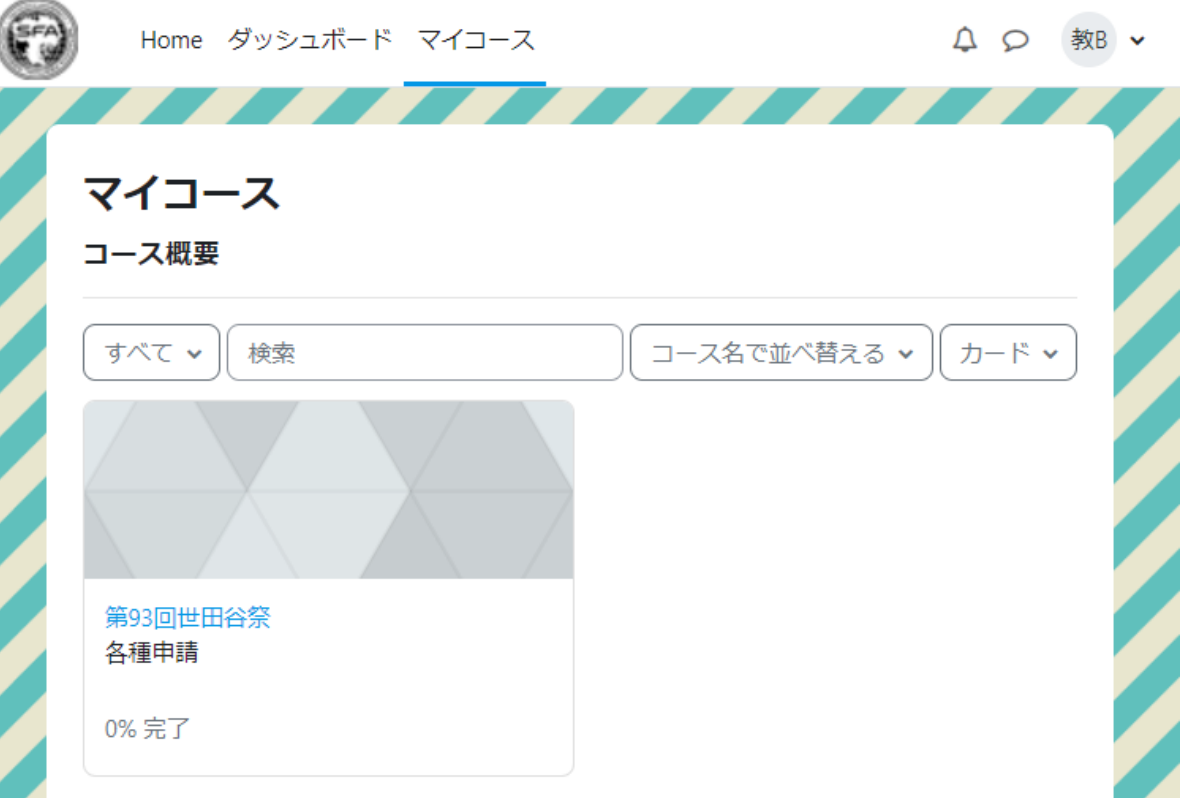

#### **申請の種類**

各種申請システムには以下の種類の申請・掲示板があります。

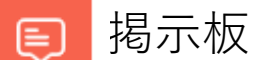

お問い合わせを掲示板で行うことができます。

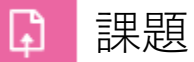

ファイルをアップロードすることで提出できるものです。

■ フィードバック

今までのGoogle Formと同様に選択式や記述式のアンケートがあるものです。

**第93回東京都市大学世田谷祭実行委員会**

#### **開始予定日について(課題・フィードバック)**

開始予定日が設定されている申請はその日時を過ぎないと提出できません。 ほとんどのフォームは7月6日 14:00から利用可能になります。

#### **終了日時と遮断日時(課題)**

申請名の上に「課題」と記載されているフォームが対象です。

#### • **終了日時**

終了日時は各種申請の提出期限となっております。

この期限を過ぎても提出することができますが、提出状況には「提出遅延」と表示されます。

#### • **遮断日時**

遮断日時は各種申請の提出ができなくなる時期です。

特別な理由がある場合はメールまたはお問い合わせフォームにてお問い合わせください。

遮断日時はフォーム上に表示されませんのでご注意ください。

**終了日時(フィードバック)**

申請名の上に「フィードバック」と記載されているフォームが対象です。

#### • **終了日時**

終了日時は各種申請の提出期限となっております。

この期限を過ぎると提出できなくなります。

特別な理由がある場合はメールまたはお問い合わせフォームにてお問い合わせください。

**遮断日時は「フィードバック」にはありませんのでご注意ください。**

#### **利用できないフォームについて**

#### • **はじめに**

参加されている形態(テント・教室 など)で申請する必要のないフォームは利用できないようにして います。利用可能なフォームのみ申請してください。 変更があった場合は公式ホームページにてお知らせいたします。

• **出納帳提出と領収書提出について(都市ラボ団体のみ)**

この2つのフォームは予算書が承認されるまで利用できません。 最初に予算書を提出してください。

#### **メンテナンスについて**

各種申請システムは安定性の向上や機能改善のためメンテナンスを行っております。 メンテナンスの日時は以下の通りです。

• **定期メンテナンス**

毎週土曜日 00:00~00:30

• **緊急メンテナンス**

このメンテナンスを行う場合はメールまたは公式Webページでお知らせします。

※メンテナンス中は各種申請はできませんのでご注意ください。

# **そのほかの利用方法について**

利用方法は以下のページでご確認ください。

1. 公式サイト「各種申請」

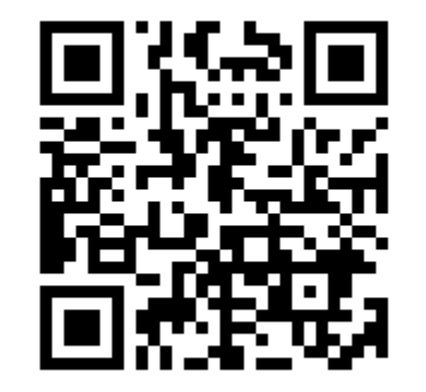

URL:<https://www.setagayafes.org/93rd/sandan/normal/apply/>

2. 上記URLのページ内「申請管理システムの利用方法」に記載してお ります。

#### カウントダウン用画像について

#### **はじめに**

世田谷祭直前期にTwitterやInstagramでカウントダウンの投稿をしてます。 投稿内容としては、世田谷祭に関わる団体の紹介を行う予定です。 その投稿に利用する各団体の写真を集めています。提出は任意です。

#### • **提出方法**

各種申請システム上に「カウントダウン用画像提出」フォームで提出できます。 提出していただける団体はは8月10日(水)までの提出をお願いいたします。

#### カウントダウン用画像について

#### **掲載例**

右のような画像で掲載する予定です。 文章の内容は世田谷祭に関わる団体の紹介となります。

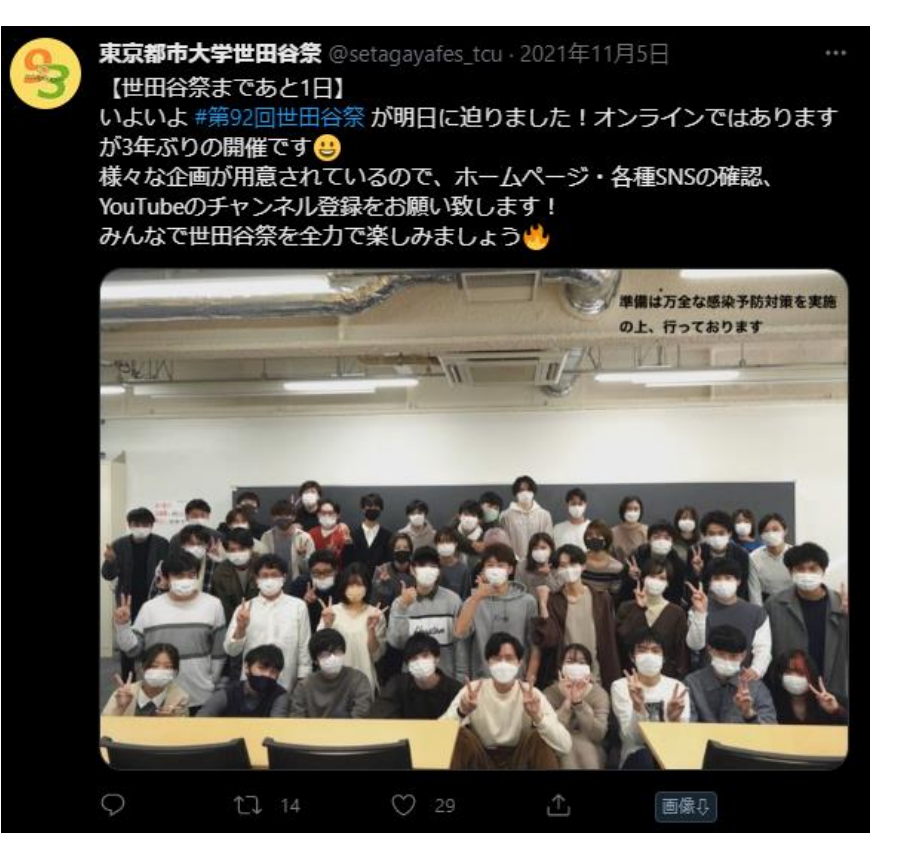

お問い合わせ

**メールアドレス**

参加団体担当:[tcusetagayafes@gmail.com](mailto:tcusetagayafes@gmail.com)

- **フォーム**
- 公式サイト「一般企画・都市ラボ」

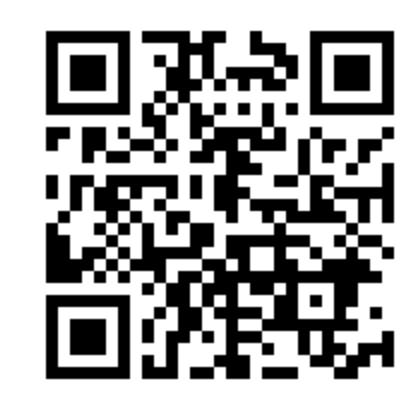

URL: <https://www.setagayafes.org/93rd/sandan/normal/>

上記URLページの下部にフォームがあります。

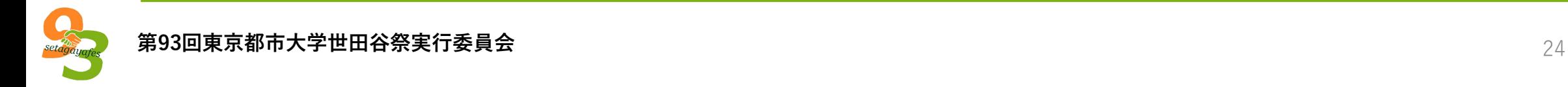

### **ご視聴ありがとう**

#### **ございました**

**第93回東京都市大学世田谷祭実行委員会**

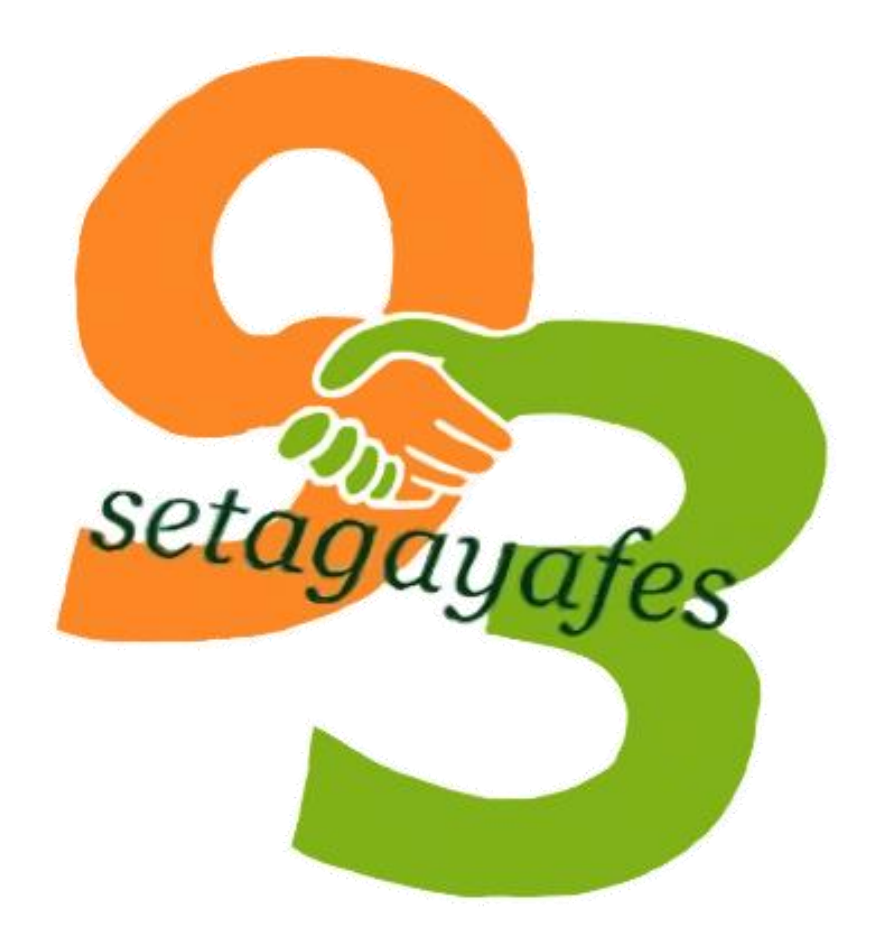